Brukerhåndbok

© Copyright 2015 Hewlett-Packard Development Company, L.P.

Intel er et varemerke for Intel Corporation i USA og andre land og brukes på lisens.

Informasjonen i dette dokumentet kan endres uten varsel. De eneste garantiene for HPproduktene og -tjenestene er uttrykkelig angitt i garantierklæringene som følger med disse produktene og tjenestene. Ingenting i dette dokumentet kan tolkes som en tilleggsgaranti. HP er ikke erstatningsansvarlig for tekniske eller andre typer feil eller utelatelser i dette dokumentet.

Første utgave: September 2015

Dokumentets delenummer: 828940-091

#### **Produktmerknad**

Denne håndboken beskriver funksjoner som finnes på de fleste modeller. Enkelte av funksjonene er kanskje ikke tilgjengelige på din datamaskin.

#### **Vilkår for programvaren**

Ved å installere, kopiere, laste ned eller på annen måte bruke et programvareprodukt som er forhåndsinstallert på datamaskinen, samtykker du i vilkårene i HPs lisensavtale for sluttbrukere (EULA). Hvis du ikke godtar vilkårene i lisensavtalen, er ditt eneste rettsmiddel å returnere det ubrukte produktet (maskinvare og programvare) i sin helhet innen 14 dager og få kjøpesummen refundert i henhold til refusjonspolitikken på kjøpsstedet.

Ta kontakt med det lokale kjøpsstedet (selgeren) for å få mer informasjon eller be om å få kjøpet av datamaskinen hevet.

### **Sikkerhetsadvarsel**

**ADVARSEL:** Reduser risikoen for varmerelaterte skader eller overoppheting av datamaskinen ved å unngå å sette datamaskinen i fanget eller dekke til datamaskinens luftespalter. Plasser datamaskinen på en fast, plan flate når du skal bruke den. Pass på at ingen annen hard flate, for eksempel en tilkoblet skriver, eller en myk flate, for eksempel puter eller tepper, blokkerer for luftstrømmen. La heller ikke strømadapteren komme i kontakt med hud eller myke overflater som puter eller tepper, under bruk. Datamaskinen og strømadapteren overholder grenseverdiene for temperatur på brukertilgjengelige flater som er definert av den internasjonale sikkerhetsstandarden for IT-utstyr (IEC 60950).

### **Prosessorkonfigurasjonsinnstilling (kun på enkelte modeller)**

**VIKTIG:** Enkelte datamaskinmodeller er konfigurert med en Intel ® Pentium ® N35xx/N37xx serie eller Celeron ® N28xx/N29xx/N30xx/N31xx serien prosessor. Hvis datamaskinen har en slik konfigurasjon, må du ikke endre prosessorkonfigurasjonsinnstillingen i msconfig.exe fra 4 eller 2 prosessorer til 1 **prosessor.** Hvis du gjør det, vil ikke datamaskinen starte igjen. Da må du utføre en tilbakestilling til fabrikkstandardene for å gjenopprette de opprinnelige innstillingene.

# **Innhold**

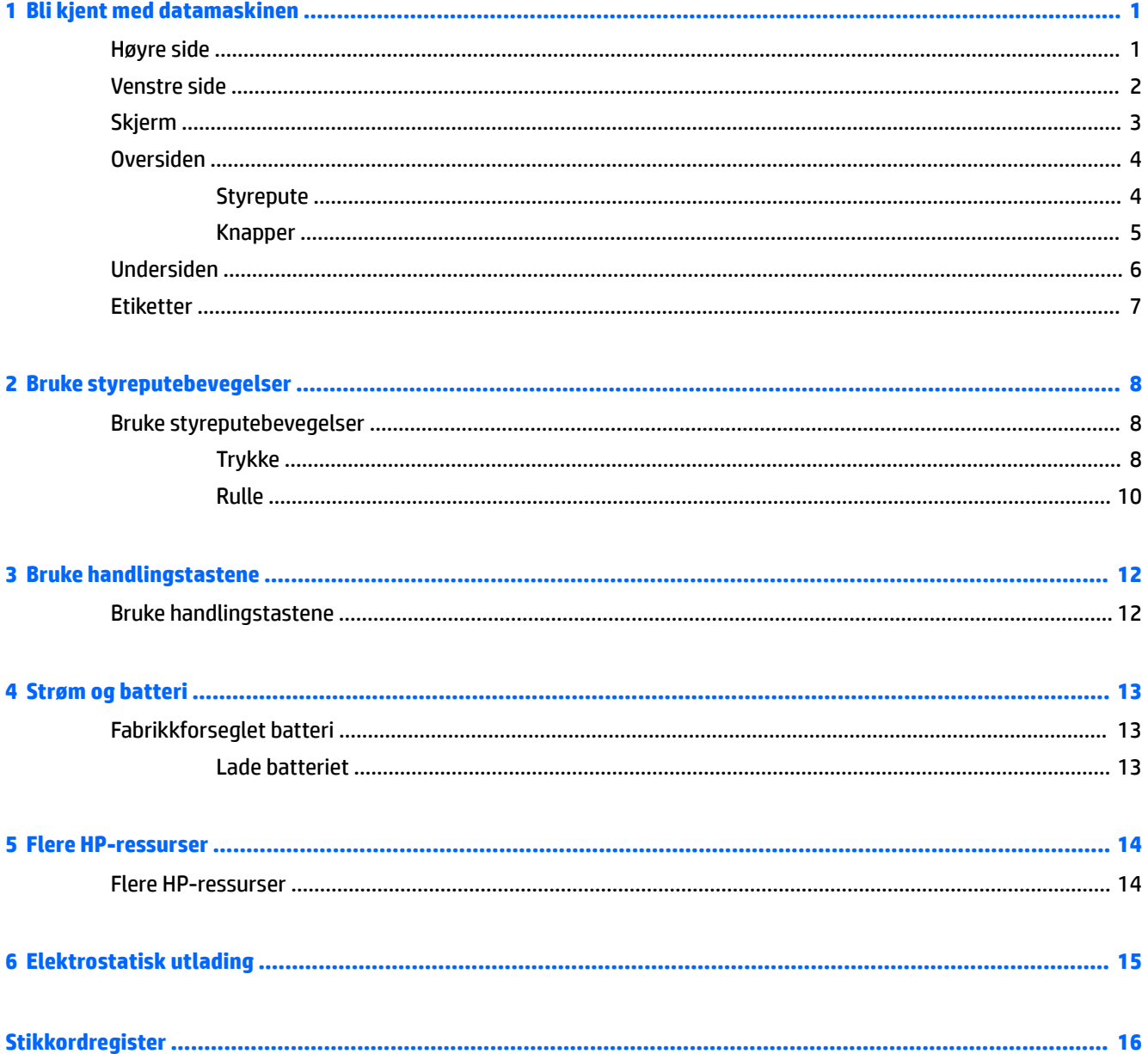

# <span id="page-8-0"></span>**1 Bli kjent med datamaskinen**

## **Høyre side**

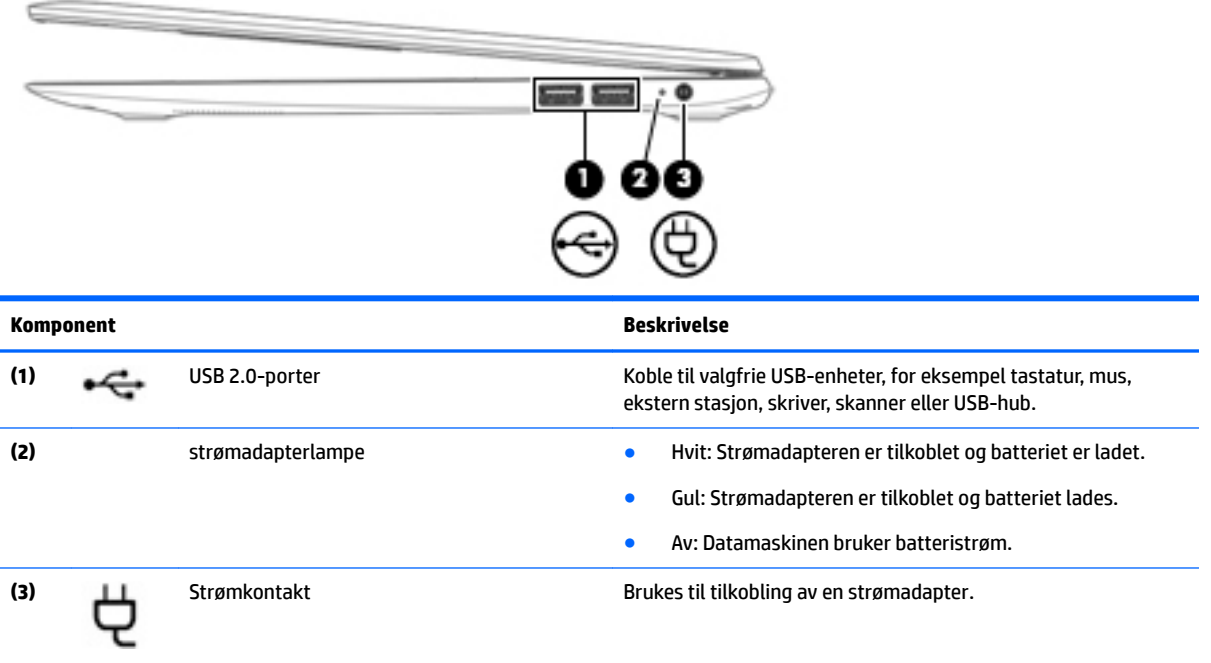

## <span id="page-9-0"></span>**Venstre side**

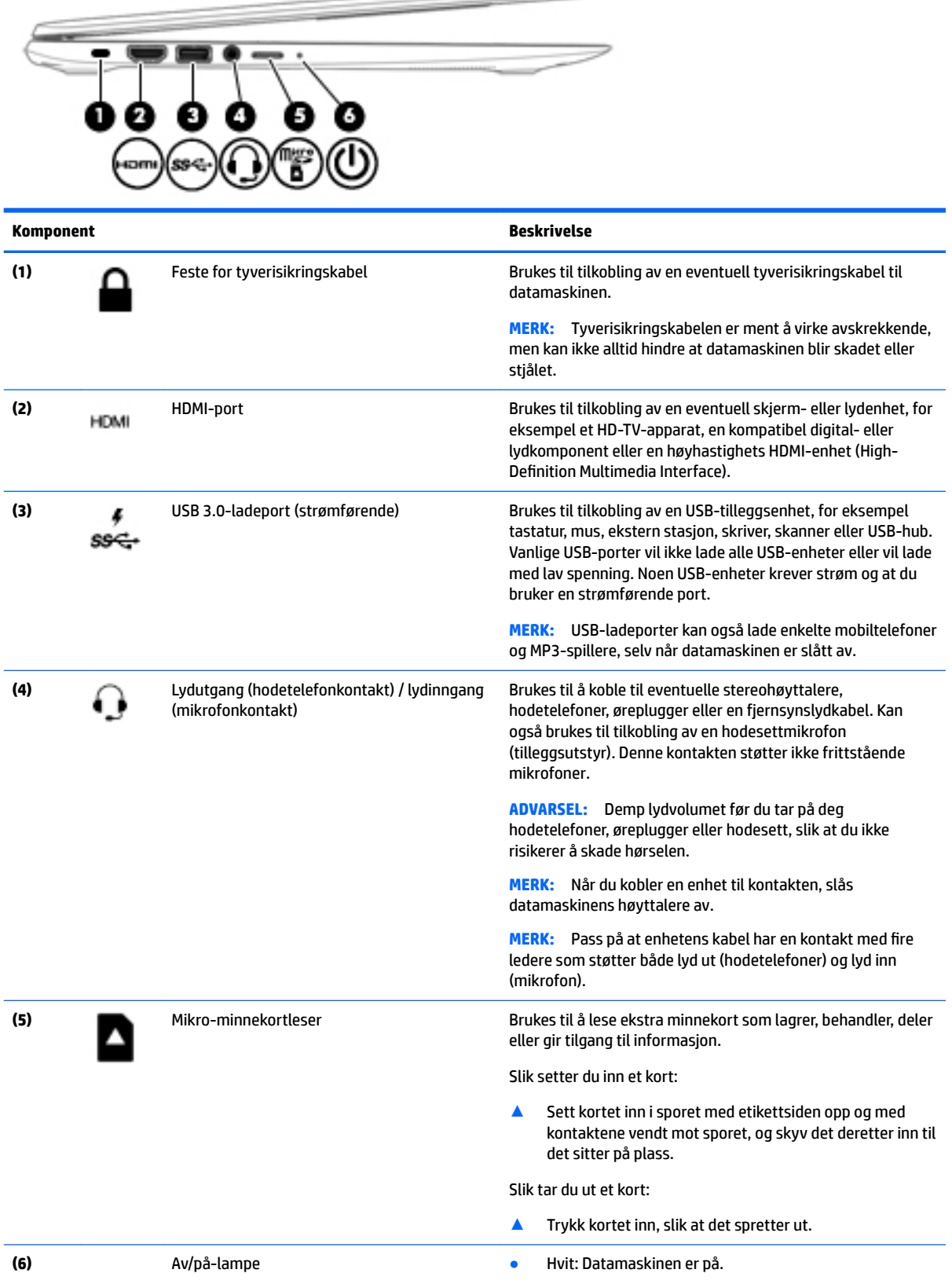

 $\overline{\phantom{a}}$ 

<span id="page-10-0"></span>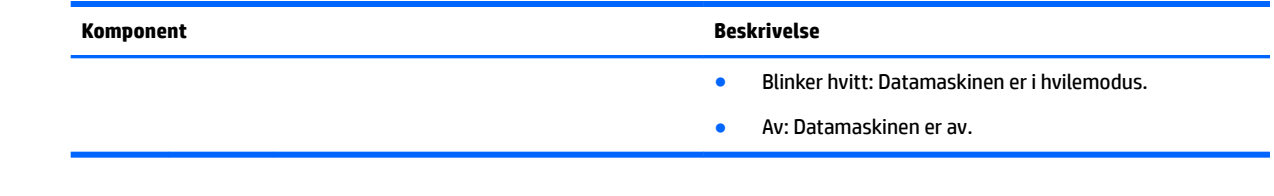

## **Skjerm**

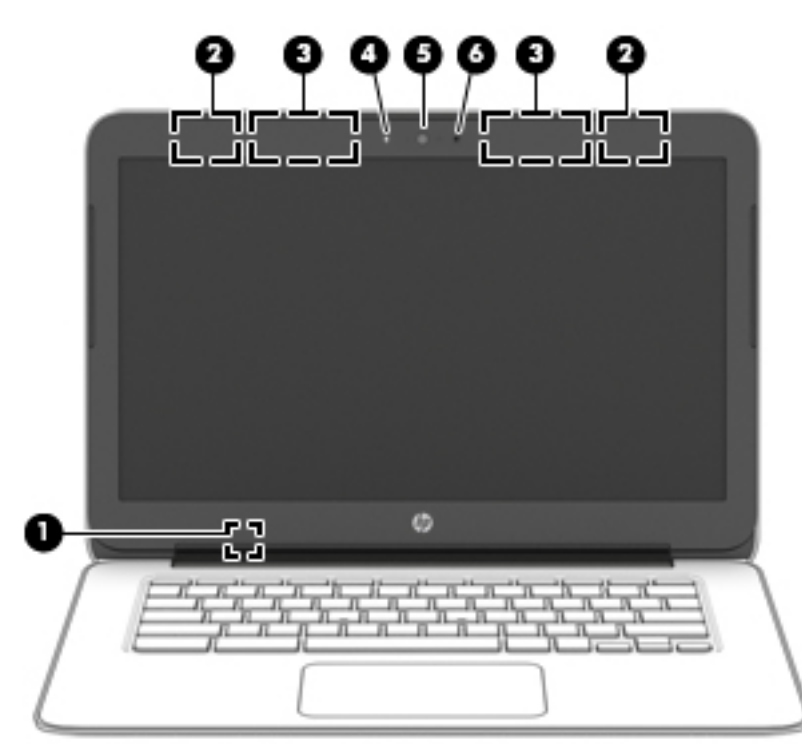

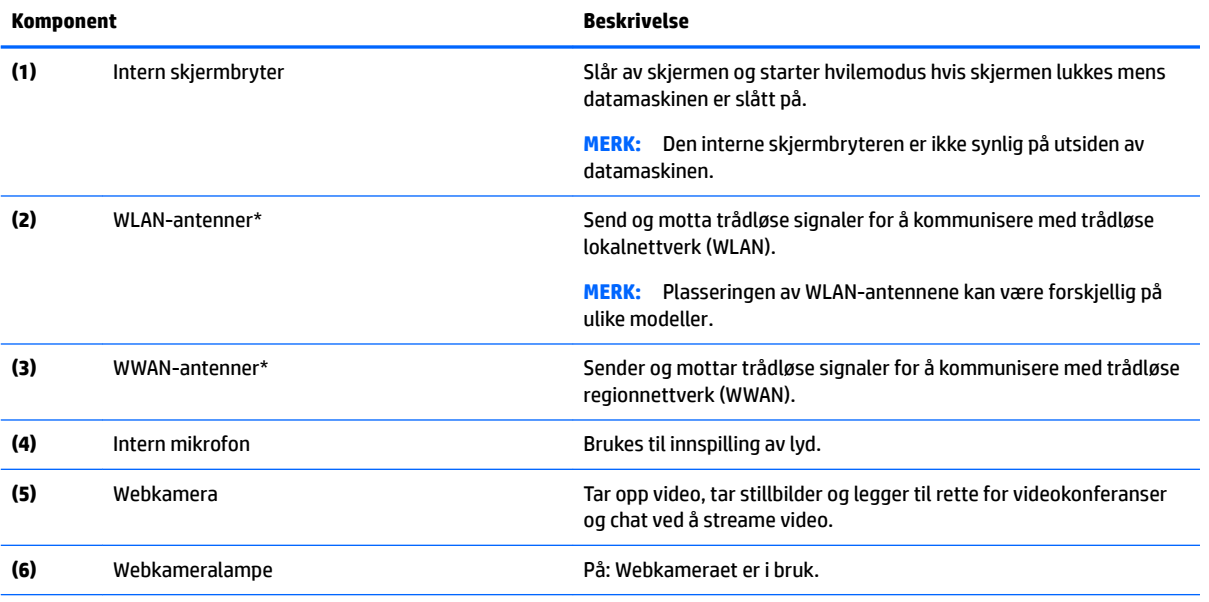

\*Antennene er ikke synlige på utsiden av datamaskinen. For å få best mulig forbindelse bør du unngå å dekke til områdene rundt antennene. Du finner mer informasjon om forskrifter for trådløsenheter i det avsnittet i *Opplysninger om forskrifter, sikkerhet og miljø*  som gjelder for ditt land eller din region.

## <span id="page-11-0"></span>**Oversiden**

### **Styrepute**

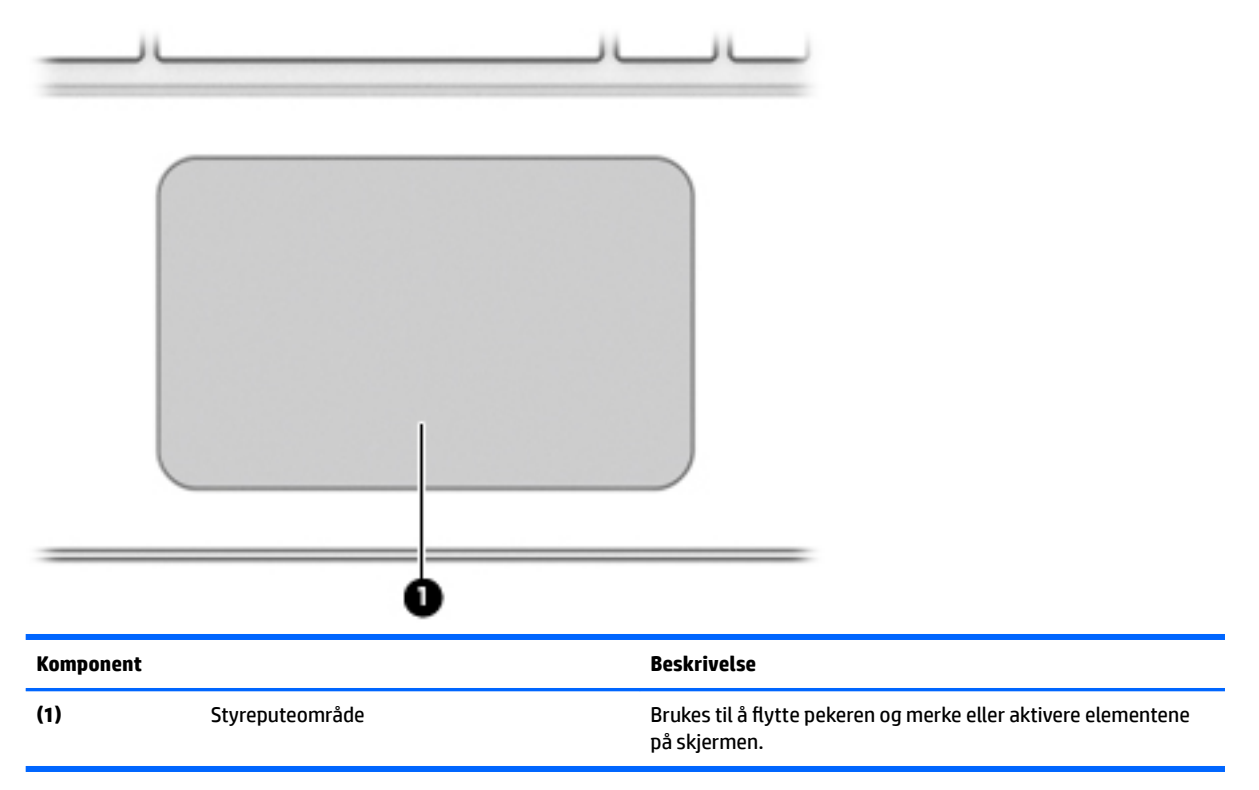

### <span id="page-12-0"></span>**Knapper**

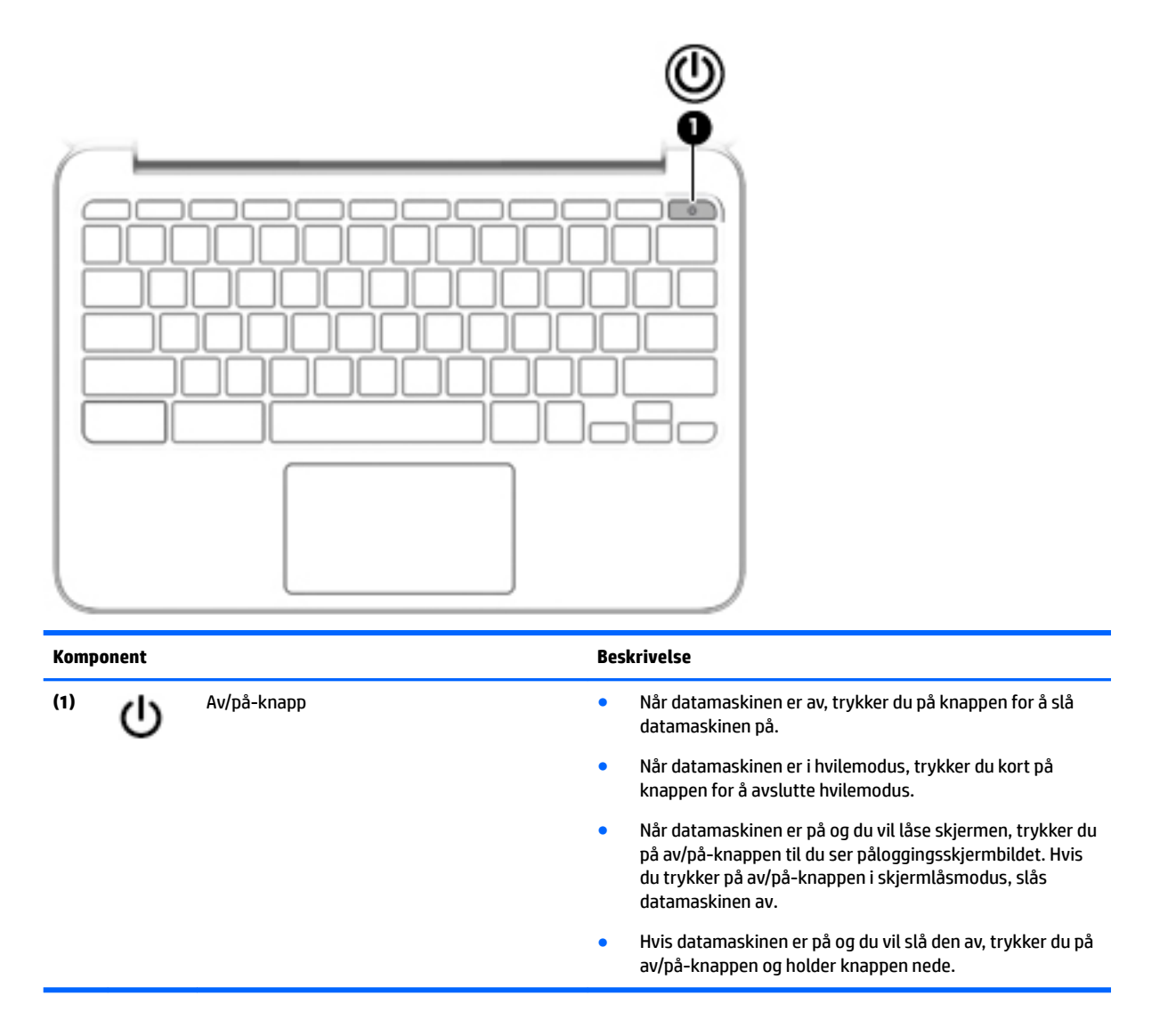

## <span id="page-13-0"></span>**Undersiden**

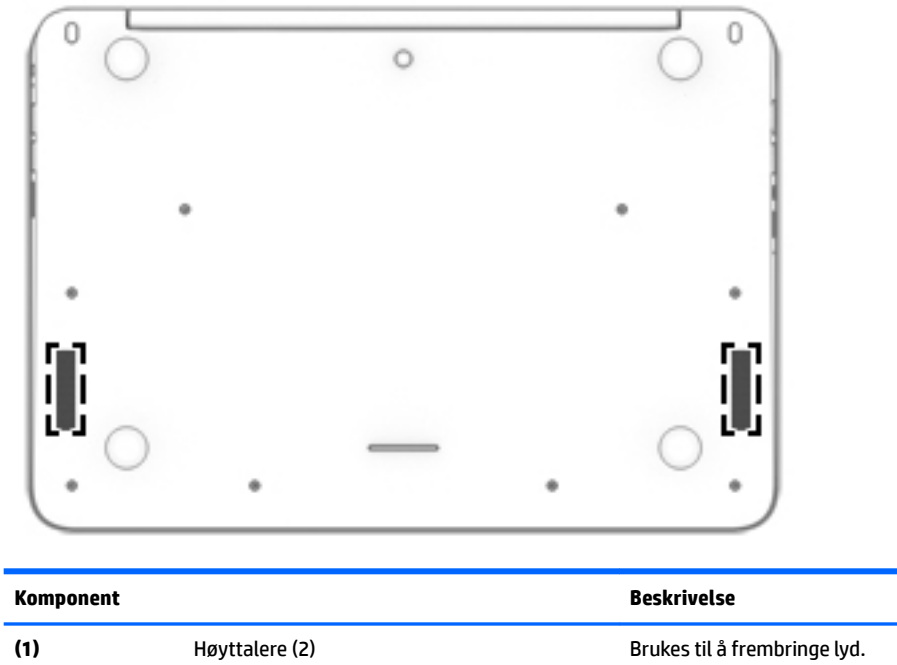

## <span id="page-14-0"></span>**Etiketter**

Etikettene på datamaskinen inneholder informasjon som kan være nyttig ved feilsøking av problemer, og hvis du skal bruke datamaskinen i utlandet.

**VIKTIG:** Alle etikettene som blir beskrevet i dette avsnittet, er festet på undersiden av datamaskinen.

Se [Bli kjent med datamaskinen på side 1](#page-8-0) for å få hjelp til å finne disse stedene.

**MERK:** Etikettens utseende kan avvike noe fra illustrasjonen i dette avsnittet.

● Serviceetikett – Viser viktig informasjon, inkludert følgende:

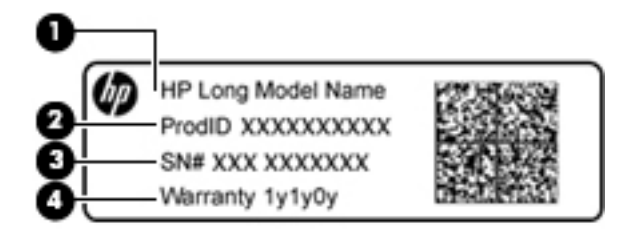

#### **Komponent**

- **(1)** Modellnavn (kun på enkelte produkter)
- **(2)** Produktnummer
- **(3)** Serienummer
- **(4)** Garantiperiode

Ha disse opplysningene tilgjengelig når du kontakter kundestøtte.

- Forskriftsetikett Viser forskriftsinformasjon for datamaskinen.
- Etikett(er) for trådløssertifisering Inneholder informasjon om trådløsenheter (tilleggsutstyr) og godkjenningsmerking for noen av landene og regionene der enhetene er godkjent for bruk. Hvis datamaskinmodellen leveres med en eller flere trådløsenheter, leveres den med en eller flere sertifiseringsetiketter. Du kan få bruk for disse opplysningene på reise i utlandet.

# <span id="page-15-0"></span>**2 Bruke styreputebevegelser**

Med styreputen kan du styre pekeren på skjermen ved hjelp av fingrene.

## **Bruke styreputebevegelser**

Styreputen støtter en rekke bevegelser, slik at du med fingrene kan trykke og bla for å manipulere objekter på skrivebordet.

### **Trykke**

Bruk trykkefunksjonen på styreputen for å gjøre valg på skjermen.

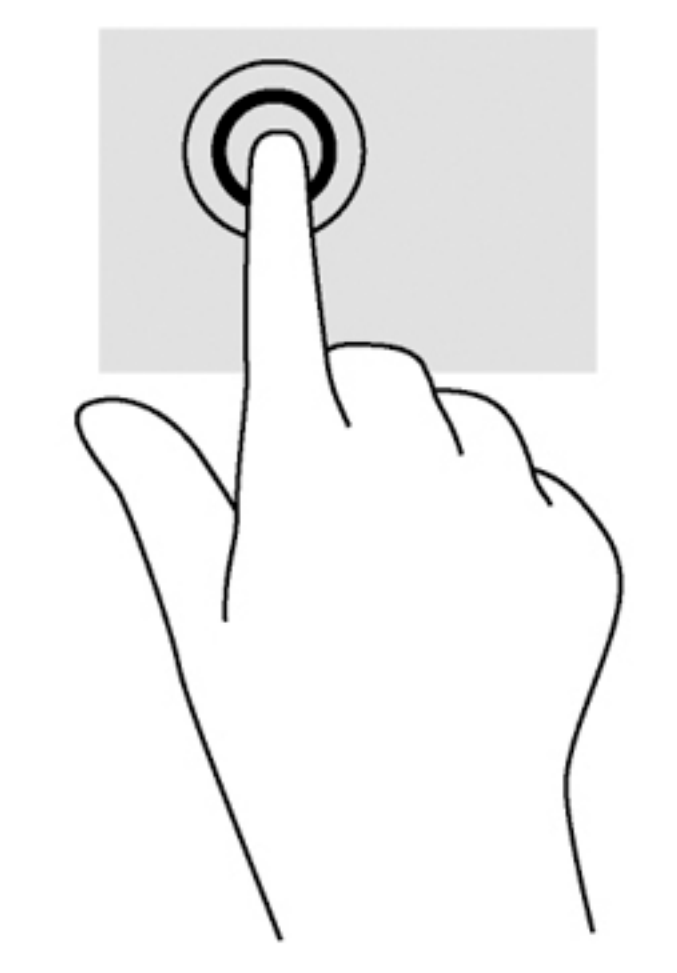

Trykk med én finger i styreputeområdet for å gjøre et valg.

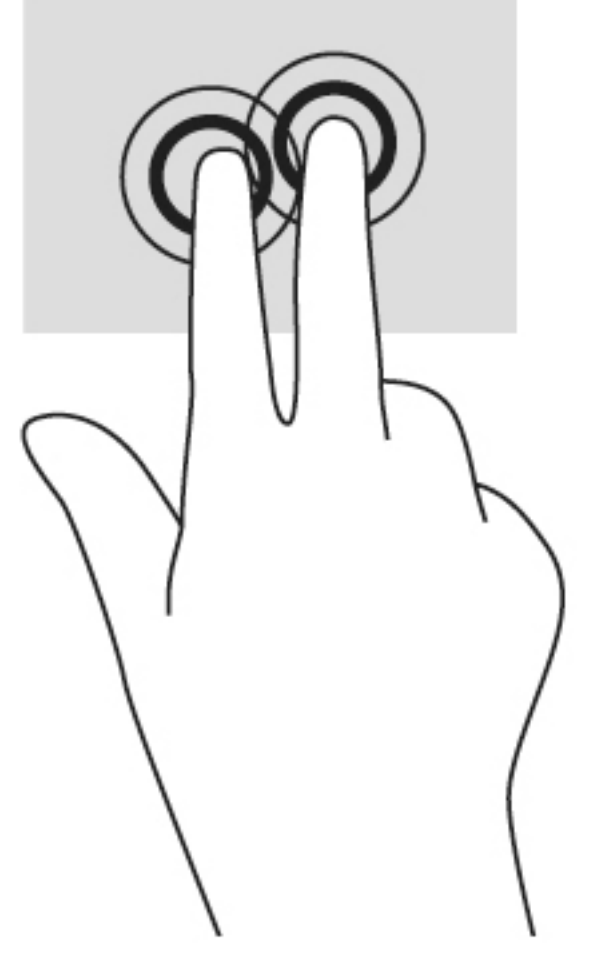

● Trykk med to fingrer på styreputen for å få frem en hurtigmeny.

### <span id="page-17-0"></span>**Rulle**

Rulling er nyttig når du skal flytte opp, ned eller sideveis på en side eller et bilde. Rull til venstre eller høyre med to fingrer for å bla skjermen hvis det er mer innhold ved siden av det synlige som kan vises, eller frem og tilbake gjennom nettleserens historikk.

Når du skal rulle, plasserer du to fingrer litt fra hverandre på styreputen og drar dem deretter opp, ned, til venstre eller til høyre over styreputen.

**WERK:** Rullehastigheten bestemmes av fingrenes hastighet.

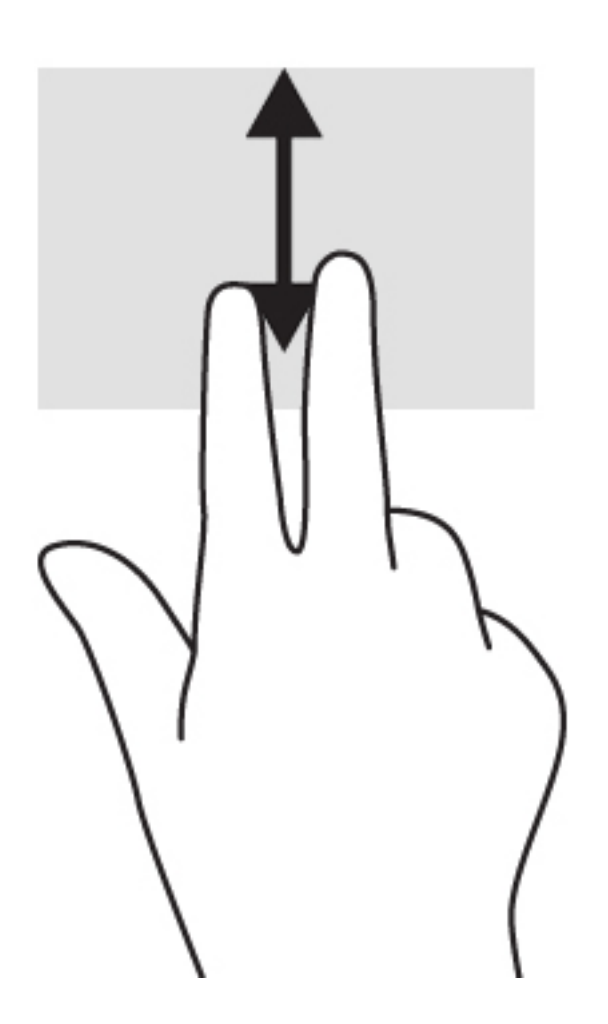

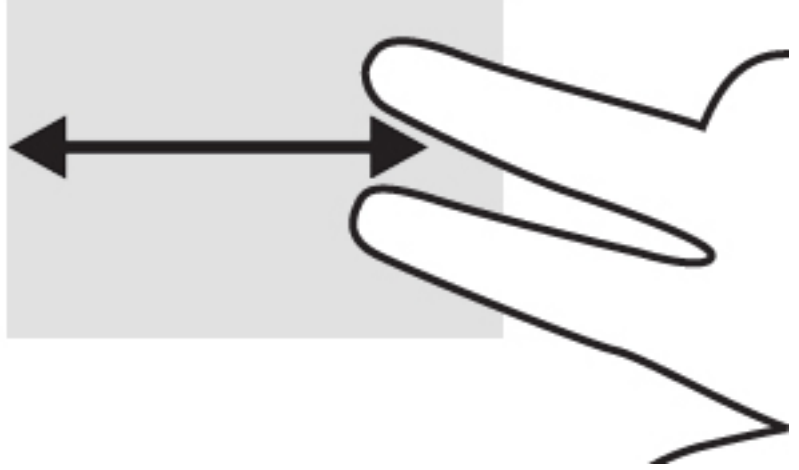

Når du skal bla mellom åpne faner i Chrome, skyver du tre fingrer til venstre eller høyre på styreputen.

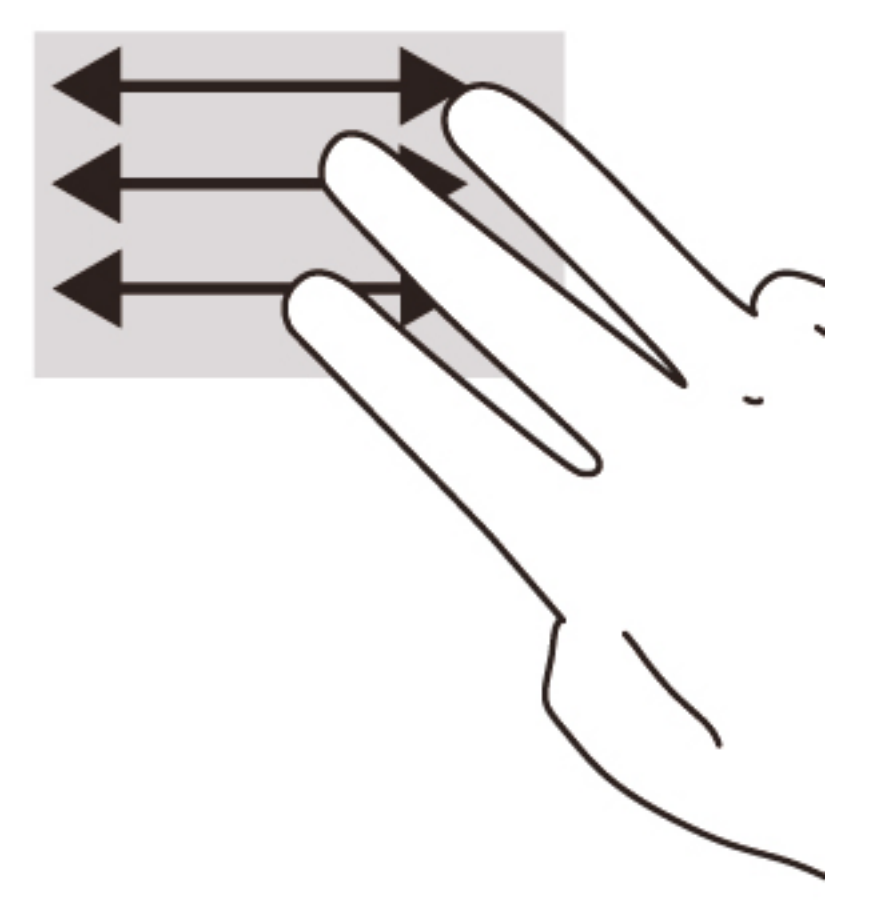

# <span id="page-19-0"></span>**3 Bruke handlingstastene**

## **Bruke handlingstastene**

Gå til<https://support.google.com/chromebook/answer/183101?hl=en> for å få mer informasjon om handlingstaster og hurtigtaster.

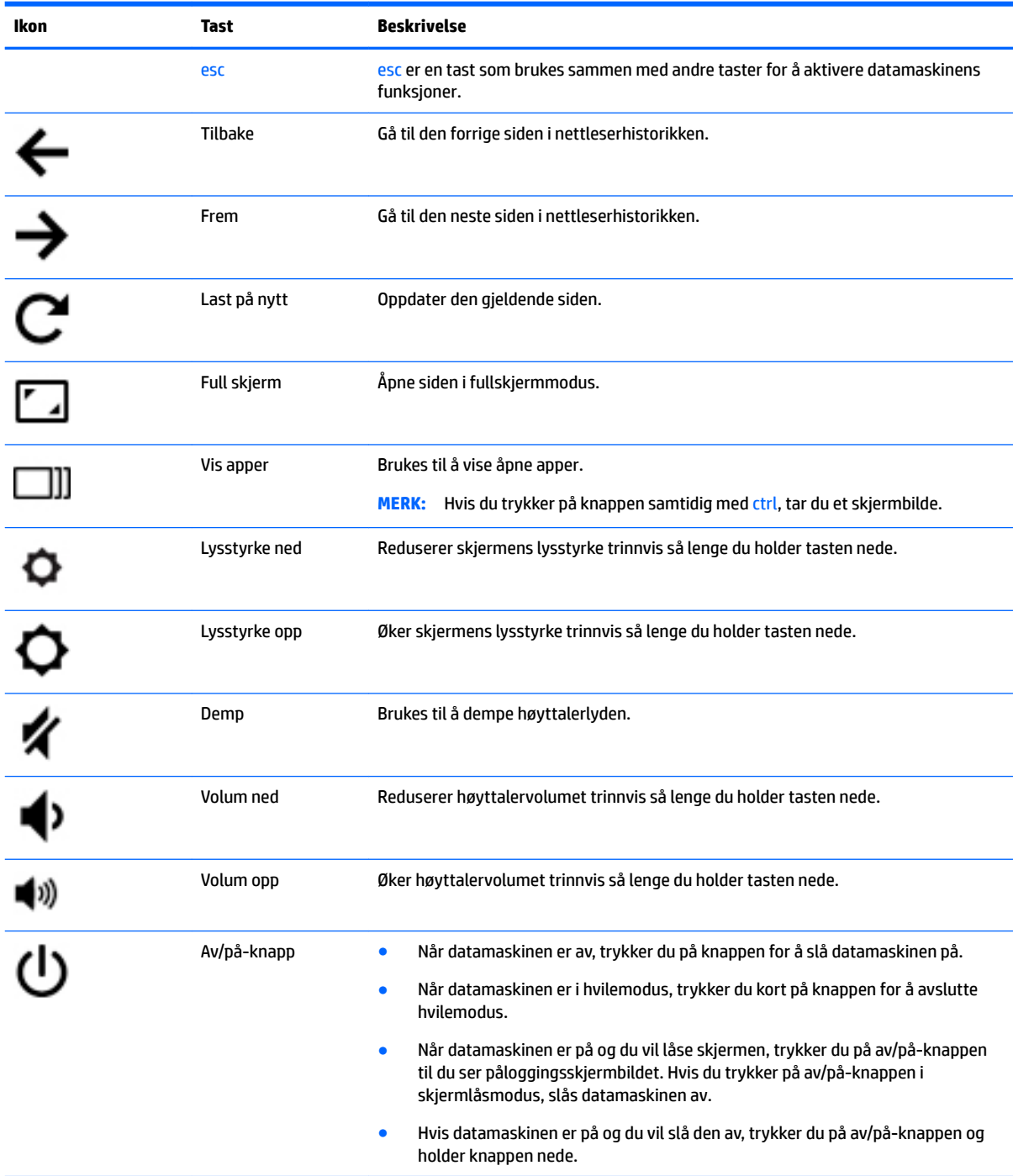

# <span id="page-20-0"></span>**4 Strøm og batteri**

## **Fabrikkforseglet batteri**

Batteriet i produktet kan ikke skiftes ut av brukerne selv på noen enkel måte. Fjerning eller utskifting av batteriet kan ha betydning for garantidekningen. Ta kontakt med kundestøtte hvis et batteri ikke lenger holder på ladingen.

Når et batteri har nådd slutten av levetiden, bør det ikke kastes sammen med vanlig husholdningsavfall. Følg lokale lover og forskrifter om avhending av batterier.

### **Lade batteriet**

- **1.** Koble strømadapteren til datamaskinen.
- **2.** Kontroller at batteriet lades ved å sjekke strømadapterlampen. Denne lampen er plassert på datamaskinens venstre side, ved siden av strømkontakten.

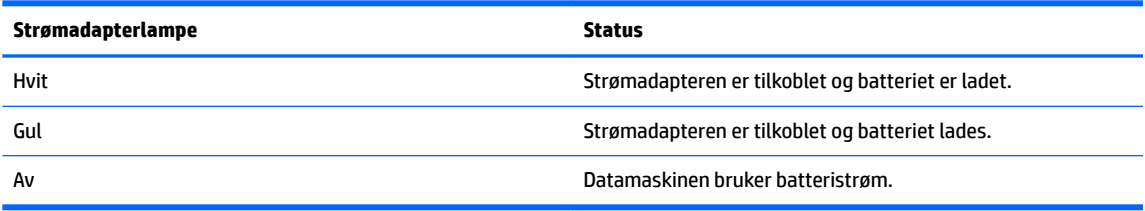

**3.** Når batteriet lades, lar du strømadapteren være tilkoblet til strømadapterlampen blir hvit.

# <span id="page-21-0"></span>**5 Flere HP-ressurser**

## **Flere HP-ressurser**

Du har allerede brukt *Installeringsveiledning* til å slå datamaskinen på og finne denne håndboken. Du finner produktdetaljer, fremgangsmåter med mer i denne tabellen.

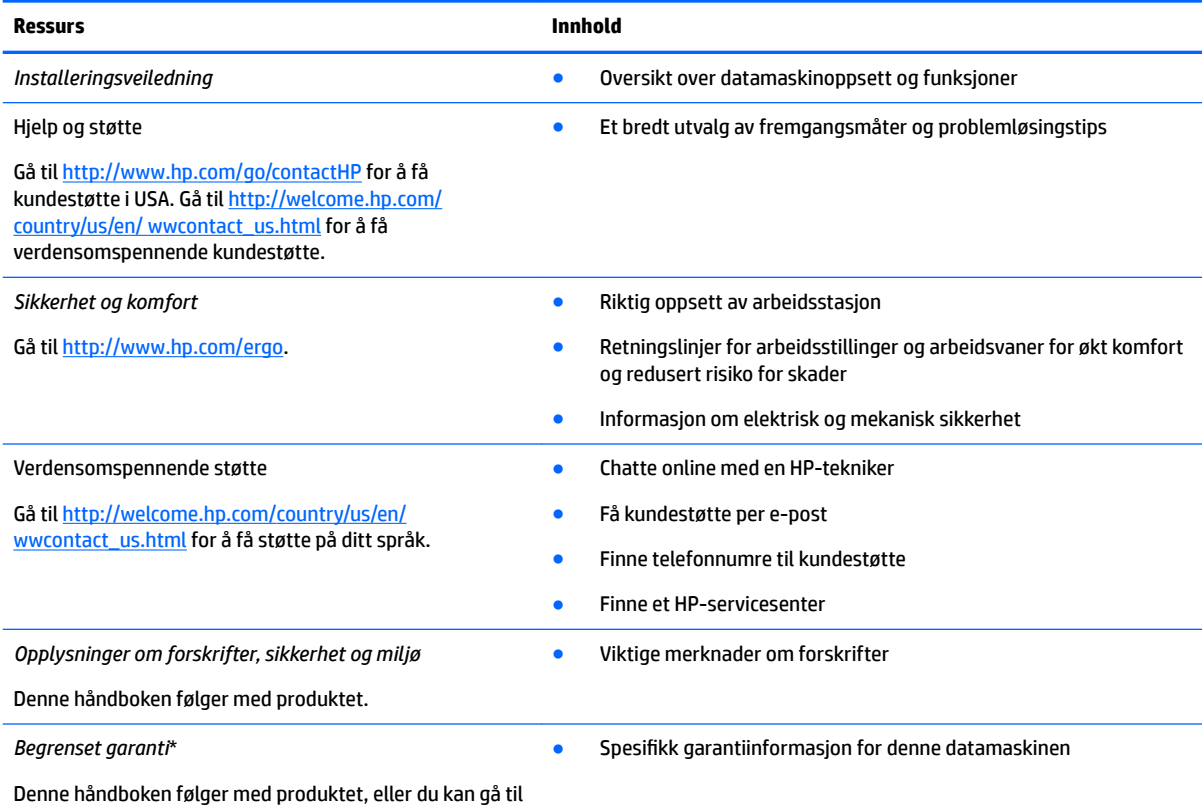

[http://www.hp.com/go/orderdocuments.](http://www.hp.com/go/orderdocuments)

\*Du finner den aktuelle begrensede garantien fra HP som gjelder for produktet, i brukerhåndbøkene på datamaskinen og/eller på CD/ DVD-platen som følger med. I enkelte land eller regioner kan HP sørge for en trykt utgave av HPs begrensede garanti. I land eller regioner hvor garantien ikke følger med i trykt format, kan du be om å få et trykt eksemplar fra [http://www.hp.com/go/](http://www.hp.com/go/orderdocuments) [orderdocuments](http://www.hp.com/go/orderdocuments) eller skrive til:

- **Nord-Amerika**: Hewlett-Packard, MS POD, 11311 Chinden Blvd., Boise, ID 83714, USA
- **Europa, Midtøsten, Afrika**: Hewlett-Packard, POD, Via G. Di Vittorio, 9, 20063, Cernusco s/Naviglio (MI), Italia
- **Stillehavsområdet av Asia**: Hewlett-Packard, POD, P.O. Box 200, Alexandra Post Office, Singapore 911507

Når du ber om en utskrift av garantien, må du passe på å inkludere produktnummeret, garantiperioden finnes på serviceetiketten), navnet ditt og postadressen.

**VIKTIG:** IKKE returner HP-produktet til adressene ovenfor. Gå til<http://www.hp.com/go/contactHP> for å få kundestøtte i USA. Gå til [http://welcome.hp.com/country/us/en/wwcontact\\_us.html](http://welcome.hp.com/country/us/en/wwcontact_us.html) for å få verdensomspennende kundestøtte.

# <span id="page-22-0"></span>**6 Elektrostatisk utlading**

Elektrostatisk utlading er utlading av statisk elektrisitet når to gjenstander kommer i kontakt med hverandre, for eksempel slike støt du kan få når du går over et teppe og tar i et dørhåndtak av metall.

En utlading av statisk elektrisitet fra fingrer eller andre elektrostatiske ledere kan skade elektroniske komponenter. Ta hensyn til disse forholdsreglene for å unngå skade på datamaskinen, disker eller stasjoner og på den måten hindre tap av data:

- Hvis veiledningen for demontering eller installering av komponenter ber deg koble fra strømmen til datamaskinen, må du koble fra datamaskinen etter at den har vært ordentlig jordet og før du tar av noe deksel.
- Oppbevar komponentene i den inkluderte emballasjen som beskytter mot statisk elektrisitet, til du er klar til å installere dem.
- Ikke ta på stifter, ledninger og kretser. Håndter elektroniske komponenter i minst mulig grad.
- Ikke bruk magnetiske verktøy.
- Før du håndterer komponenter, bør du berøre en bar, umalt metallflate på komponenten for å lade ut eventuell statisk elektrisitet.
- Hvis du tar ut en komponent, må du plassere den i emballasje som beskytter mot statisk elektrisitet.

Hvis du trenger mer informasjon om statisk elektrisitet eller hjelp til å demontere eller installere komponenter, kontakter du kundestøtte.

# <span id="page-23-0"></span>**Stikkordregister**

### **A**

av/på-knapp, plassering [5](#page-12-0) av/på-lamper [2](#page-9-0)

### **B**

batteribrønn [7](#page-14-0)

#### **E**

elektrostatisk utlading [15](#page-22-0) etiketter [7](#page-14-0) forskrift [7](#page-14-0) service [7](#page-14-0) trådløssertifiserings- [7](#page-14-0) WLAN<sub>[7](#page-14-0)</sub>

### **F**

feste tyverisikringskabel [2](#page-9-0) forskriftsinformasjon forskriftsetikett [7](#page-14-0) trådløssertifiseringsetiketter [7](#page-14-0)

### **H**

handlingstaster [12](#page-19-0) av/på-knapp [12](#page-19-0) demping [12](#page-19-0) esc [12](#page-19-0) frem [12](#page-19-0) full skjerm [12](#page-19-0) lysstyrke ned [12](#page-19-0) lysstyrke opp [12](#page-19-0) tilbake [12](#page-19-0) volum ned [12](#page-19-0) volum opp [12](#page-19-0) hodetelefonkontakt (lydutgang) [2](#page-9-0) høyttalere, plassering [6](#page-13-0)

#### **I**

integrert webkameralampe, plassering [3](#page-10-0) interne mikrofoner, plassering [3](#page-10-0)

### **K**

knapper av/på [5](#page-12-0) komponenter høyre side [1](#page-8-0) oversiden [4](#page-11-0) skjerm [3](#page-10-0) undersiden [6](#page-13-0) venstre side [2](#page-9-0) kontakt, strøm- [1](#page-8-0) kontakter lydinngang (mikrofon) [2](#page-9-0) lydutgang (hodetelefoner) [2](#page-9-0) Kundestøtte [14](#page-21-0)

### **L**

lamper av/på- [2](#page-9-0) strømadapter- [1](#page-8-0) webkamera [3](#page-10-0) lydinngang (mikrofon), plassering [2](#page-9-0) lydutgang (hodetelefoner), plassering [2](#page-9-0)

### **M**

mikrofonkontakt (lydinngang), plassering [2](#page-9-0) minnekort, plassering [2](#page-9-0) minnekortleser, plassering [2](#page-9-0)

### **N**

neste vindu [12](#page-19-0)

### **P**

porter HDMI- [2](#page-9-0) USB- [1](#page-8-0) USB 3.0-lading (strømførende) [2](#page-9-0) produktnavn og ‑nummer, datamaskin [7](#page-14-0)

### **R**

reise med datamaskin [7](#page-14-0) rulle med styreputen [10](#page-17-0)

### **S**

serienummer [7](#page-14-0)

serienummer, datamaskin [7](#page-14-0) serviceetiketter plassering [7](#page-14-0) spor minnekortleser [2](#page-9-0) strømadapterlampe plassering [1](#page-8-0) strømkontakt, plassering [1](#page-8-0) styreputebevegelser rulle [10](#page-17-0) styreputeområde, plassering [4](#page-11-0)

### **T**

trådløsantenner, plassering [3](#page-10-0) trådløssertifiseringsetikett [7](#page-14-0) tyverisikringskabelfeste, plassering [2](#page-9-0)

### **U**

USB 3.0-ladeport (strømførende), plassering [2](#page-9-0) USB-porter, plassering [1](#page-8-0)

### **W**

webkamera, plassering [3](#page-10-0) webkameralampe, plassering [3](#page-10-0) WLAN-antenner, plassering [3](#page-10-0) WLAN-enhet [7](#page-14-0) WLAN-etikett [7](#page-14-0) WWAN-antenner, plassering [3](#page-10-0)